## Sample Log

APDL is available in Sample Log mode for you to explore the app free of charge prior to purchase.

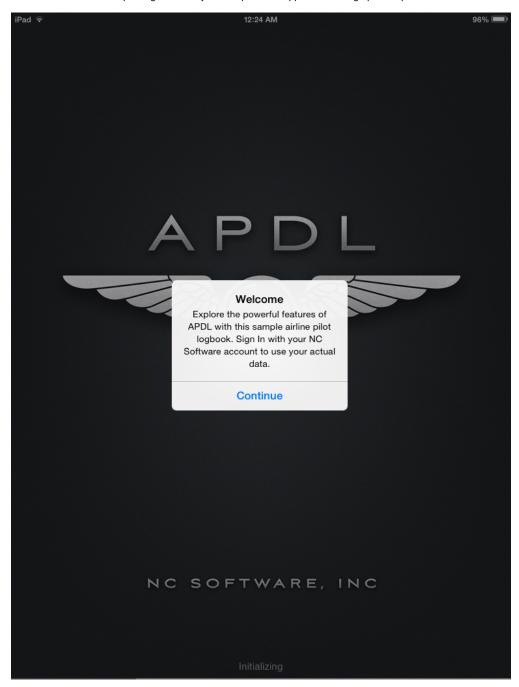

In order to access Sample Log mode, clear the username and password fields and tap the "Sample Log" button on the login screen. In order to prevent inadvertently accessing Sample Log mode when trying to login to your account, the Sample Log button is not active when a username and password have been entered.

Login Help

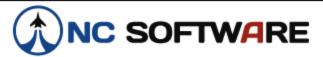

## Sign in to your NC Software Account

## Username: Username or Email Password: Password Sign in Create Account Forgot Login

Sample Log mode populates APDL with sample trip data for you to review how the app would look with a lot of data entered.

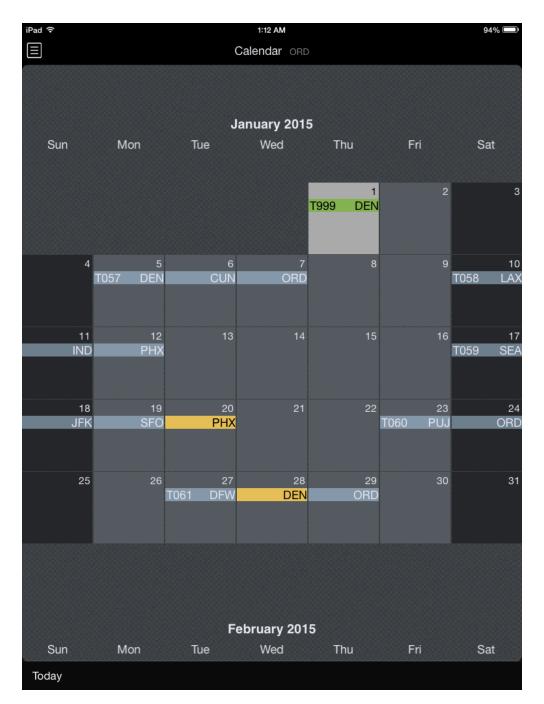

Some features are limited while in Sample Log mode. All data entries and edits made during Sample Log mode are not saved and will be cleared when you exit the app.

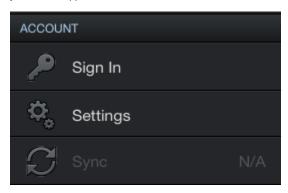

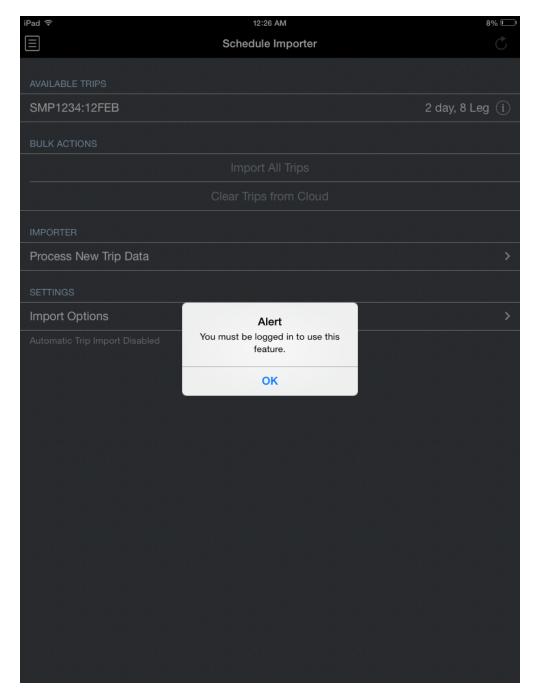

When you're ready to get started with your own data, get right to the point on the First Time Setup page for guidance.